# 電子申請システム (JCIP)による 経営事項審査申請のご案内

(令和6年2月8日)

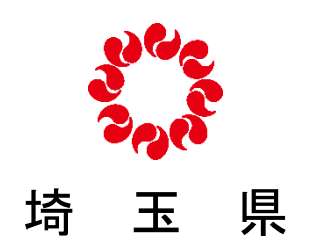

# 目 次

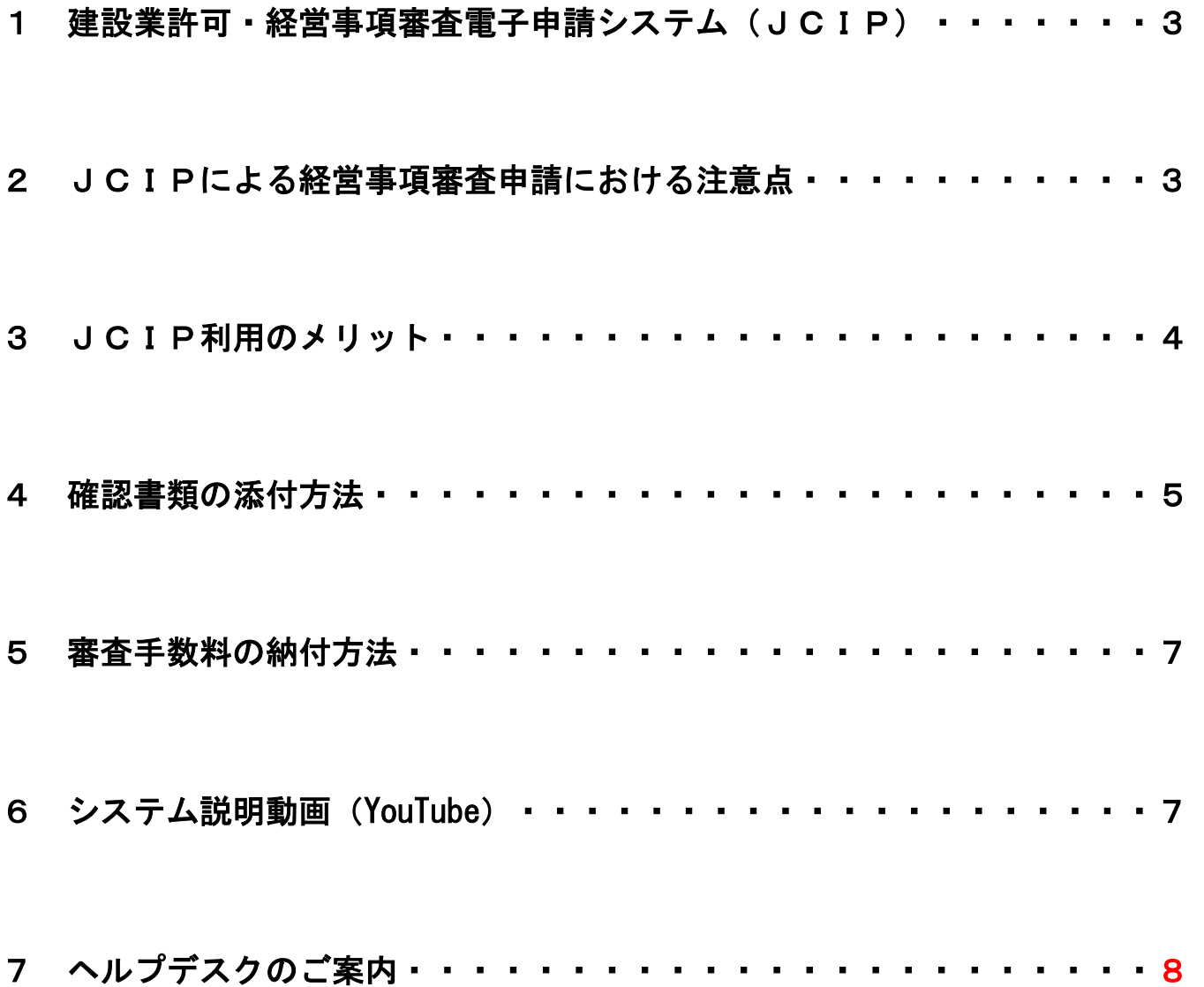

## 1 建設業許可・経営事項審査電子申請システム (JCIP)

 「建設業許可・経営事項審査電子申請システム(JCIP)」とは、国土交通省が開発し た電子申請システムであり、gBizIDによって建設業の許可申請等や経営事項審査の申請を行 うことができます。

 令和5年1月10日より全国の行政庁(一部自治体を除く)で運用が開始され、本県でも JCIPを利用して申請を行うことができるようになりました。

### ☆JCIPへの入り口はこちら

「[https://www.mlit.go.jp/tochi\\_fudousan\\_kensetsugyo/const/tochi\\_fudousan\\_kensetsu](https://www.mlit.go.jp/tochi_fudousan_kensetsugyo/const/tochi_fudousan_kensetsugyo_const_tk1_000001_00019.html) gvo\_const\_tk1\_000001\_00019.html」 (国土交通省ホームページ)

また、JCIPの利用方法(マニュアル)も上記ホームページで公表されています。

#### 2 JCIPによる経営事項審査申請における注意点

埼玉県で申請する場合は、マニュアルに加えて次の点に注意してください。

(1)JCIPの利用条件

 JCIPの利用にあたっては「 gBizIDプライムアカウント」 の登録が必要です。 (マニュアル 28~36頁)

- ※ 代理人による申請の場合は、委任者、受任者による委任状をJCIP上で作成する必 要があるため、申請者・代理人双方の登録が必要です。
- (2) 申請書の提出方法 (マニュアル 313~346頁) 次の書類は、JCIP上で作成してください。
	- ① 経営規模等評価申請書・総合評定値請求書
	- ② 工事種別完成工事高・工事種別元請完成工事高
	- ③ 技術職員名簿
	- ④ その他の審査項目(社会性等)
	- ⑤ 工事種類別完成工事高付表
	- ⑥ 継続雇用制度の適用を受けている技術職員名簿
	- ⑦ CPD単位を取得した技術者名簿
	- ⑧ 技能者名簿
	- ⑨ 建設工事に従事する者の就業履歴を蓄積するために必要な措置を実施した旨の誓約書 及び情報共有に関する同意書
		- ※ 次の書類はJCIP上で作成できないため、確認書類として添付が必要になります。 ・建設機械等の保有状況 ・技術職員略歴書
			- ・経理処理の適正を確認した旨の書類 ・CPD単位内訳一覧表

#### (3)結果通知書の発送方法

 埼玉県では、これまでと同様に経営事項審査結果通知書を書面で郵送します。電子交付は 行いませんのでご注意ください。

代理人(行政書士)の方が申請する場合は、JCIP上で作成する委任状の内容によって 結果通知書の送付先が変わります。

#### ○ 送付先を代理人(行政書士)あてとする場合

⇒ 委任状の「経営事項審査申請に関する一切の件」及び「経営事項審査通知書の受領に 関する一切の件」の両方にチェックを入れてください。 ※ 委任状に記載された代理人の住所に送付します。

#### ○ 送付先を申請者 (建設業者) あてとする場合

⇒ 委任状の「経営事項審査申請に関する一切の件」のみにチェックを入れてください。

#### 3 JCIP利用のメリット

(1)予約が省略できます

 これまで、埼玉県では経営事項審査申請にあたり、事前に「スマート予約システム」での 予約が必要ですが、JCIPによる申請の場合はこれを不要とします。

(2)結果通知書が早く発行されます

 経営事項審査の結果通知書の発送について、郵送申請の場合、申請受付から発送まで 約12営業日を要していました。電子申請の場合は、手数料の納付が確認できてから発送

#### までの期間は、約7営業日となります。

 ただし、申請状況によっては通知書の発行が前後することもありますので、予めご了承く ださい。

(3)一部の確認資料が省略できます

JCIPによる申請は次の書類の提出を省略することができます。

① 消費税の納税証明書

(e-Tax認証により納税情報を取得できる場合に限る。マニュアル 131~140頁) ② 技術検定合格証明書(資格について資格番号を入力した場合に限る)

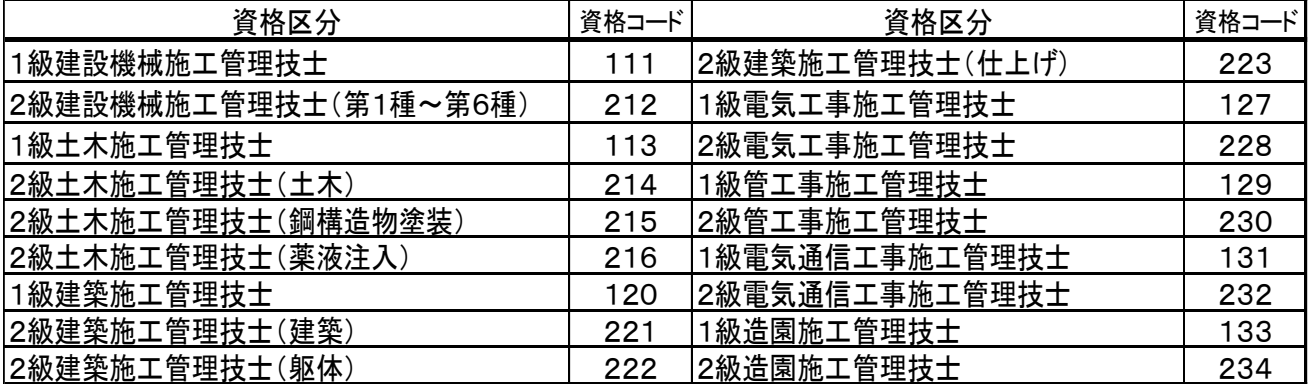

#### ③ 経営状況分析結果通知書

認証キー(通知書右下に記載された16桁の数字)を入力してJCIPへの取込みが できる場合に限ります。取り込みできない場合は、確認書類として添付してください。 (マニュアル 316頁)

- ④ 監理技術者資格証及び監理技術者講習修了証
- ⑤ 建設業経理士登録証
- ⑥ 登録建設業経理士CPD講習修了証
- ⑦ 変更届出書(決算報告書)(JCIPにより提出した場合に限ります) 工事経歴書に記載した工事の契約書等は、提出の省略はできません。
- ※ 上の①~⑥の書類は、JCIPの行政庁間のバックヤード連携によって提出の省略が 可能になります。バックヤード連携の不具合等によっては、提出を求める場合もありま すのでご了承ください。

#### 4 確認書類の添付方法

確認書類は次の表に基づいて、該当場所にPDFファイルを添付してください。

JCIPにおいては、確認書類の添付が適正になされない場合はエラーが表示され申請 できません。エラーが発生したときは、「添付省略様式」(ダミーファイル)を添付してく ださい。

提出する確認書類の詳細は、郵送用の[「経営事項審査申請の手引」](https://www.pref.saitama.lg.jp/a1002/keishin-tebiki.html)を参照してください。

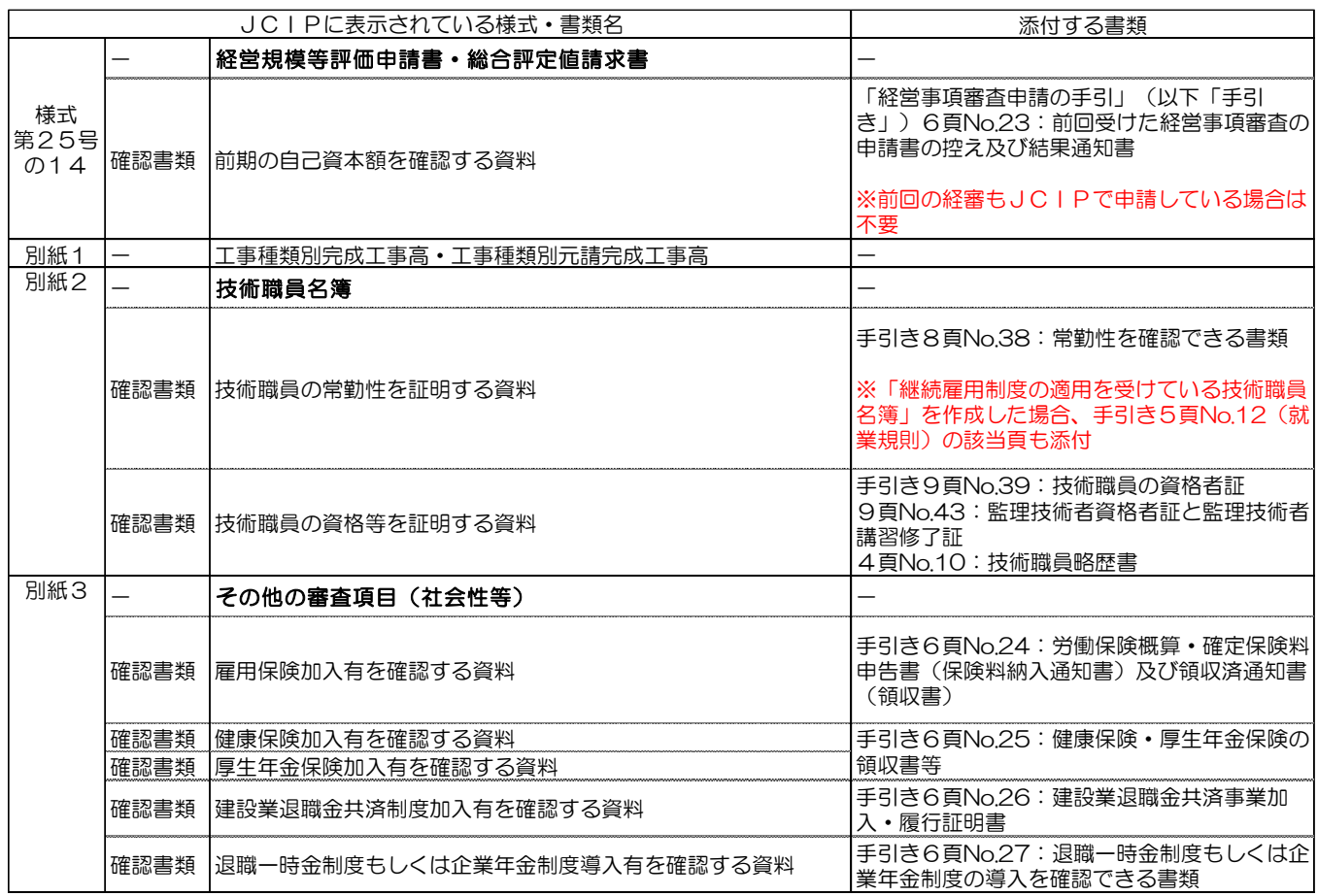

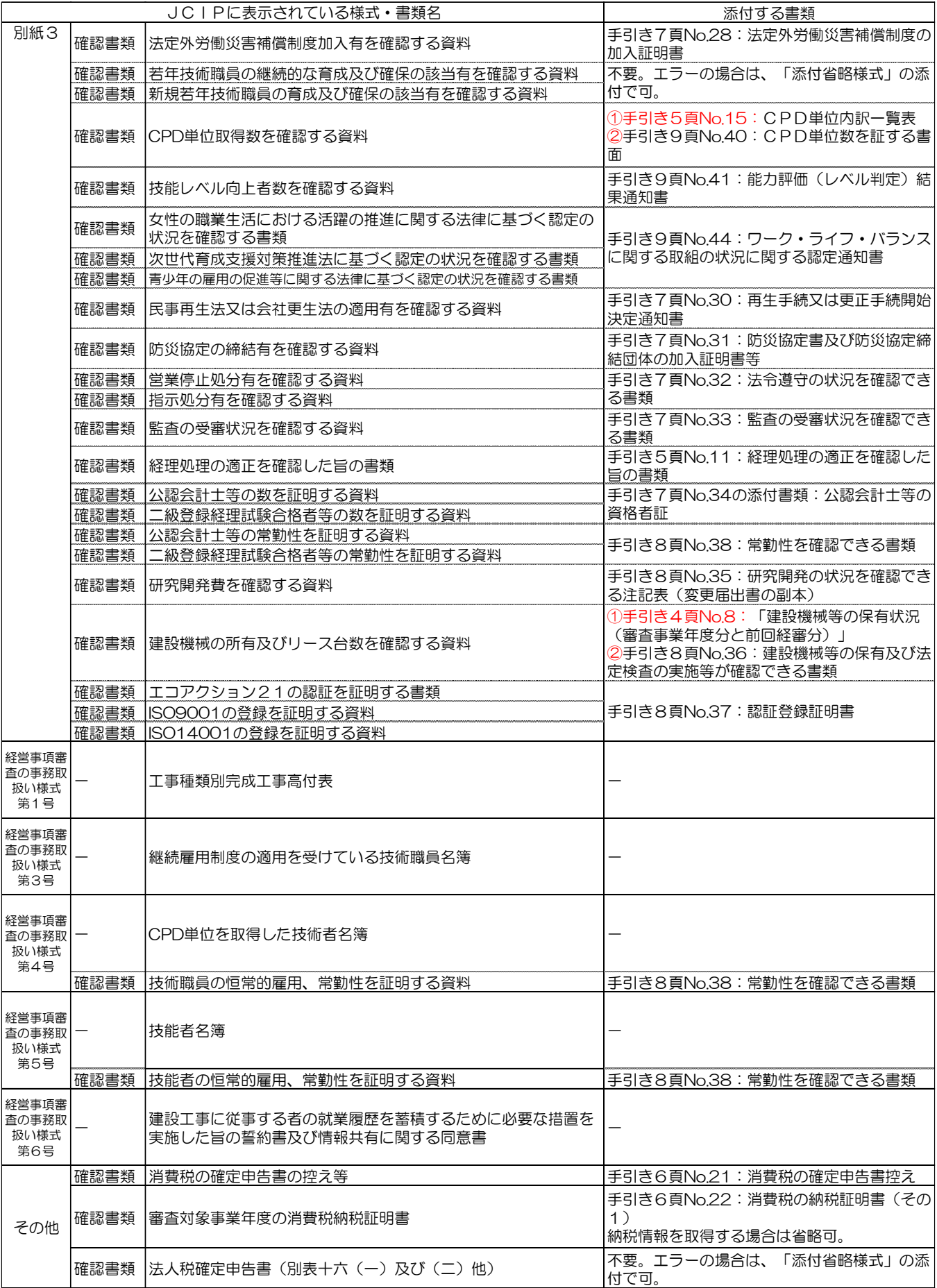

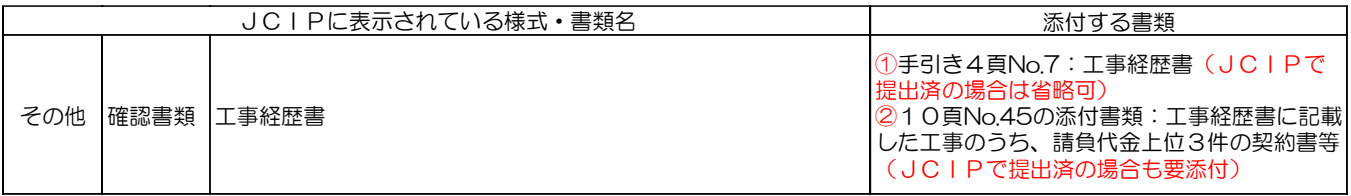

※以下の書類は、「その他添付ファイル」グリッドに行を追加して添付してください。

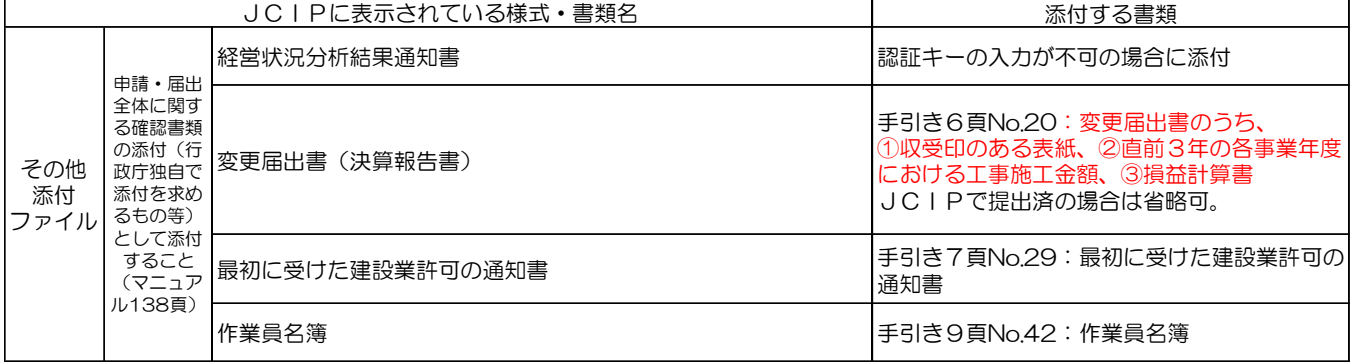

# 5 審査手数料の納付方法(マニュアル 176~178頁)

埼玉県では、JCIPによる申請の場合の審査手数料の納付方法は Pay-easy決済(インター ネットバンキング)に限られます。(埼玉県電子申請・届出サービス、納付書及び窓 口でのキャッシュレス納付はできません。)

また、手数料の納付先は次の指定納付受託者となります。

〇名 称 株式会社エフレジ

〇本店所在地 大阪府大阪市北区大深町4番20号グランフロント大阪タワーA

 〇連携金融機関 株式会社エフレジのホームページを参照してください。  $(htts://ssl.f-regi.com/payeasy/bank list.cgi?hpa=1)$ 

※事前にネットバンキングの申込みが必要です。

※手数料納付後に申請業種の変更はできません。

## 6 システム説明動画(YouTube)

システムの説明は、次の動画でも確認できます。

- (1)建設業許可・経営事項審査電子申請システム\_申請者向け【基本編】 <https://youtu.be/K9hfkcJOuoc>
- (2) 建設業許可・経営事項審査電子申請システム 申請者向け【操作編】 <https://youtu.be/oRipaKjtC7M>
- (3) 建設業許可・経営事項審査電子申請システム 申請者向け【代理申請編】 [https://youtu.be/HCJ5\\_FhqyR4](https://youtu.be/HCJ5_FhqyR4)

# 7 ヘルプデスクのご案内

JCIPの操作方法に関して不明な点がある場合は、JCIPのお問い合わせフォームを利 用してメールで問い合わせるか(マニュアル 356~358頁)、または下記のヘルプデスクにご連 絡ください。(埼玉県では操作方法について回答できませんのでご了承ください)

# ヘルプデスク連絡先: 0570-033-730 (ナビダイヤル)